معهموال مشکالت پیش آمده در گوشی های آیفون مثل اکو شدن صدای زبان آموز و یا نویز داشتن صدا با استفاده از مرورگر به جای اپلیکیش حل میشود

به این ترتیب که در صورت خراب بودن صدا میتوانید بجای استفاده از اپلیکیشن ، کالس را در مرور گر یا BROWSER تماشا کنید

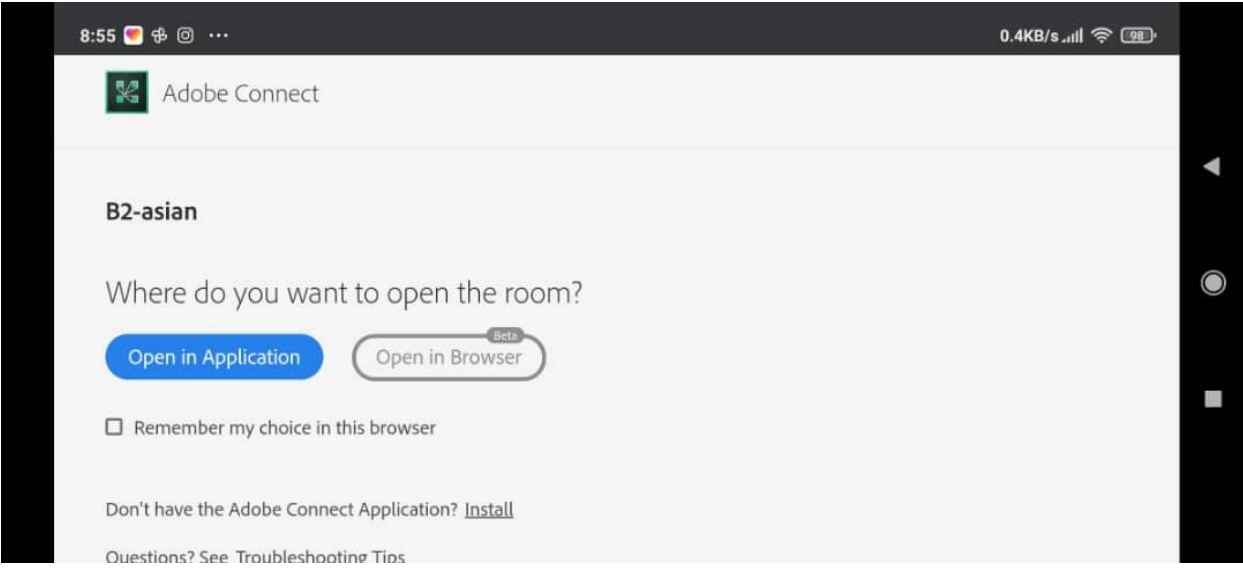

موقع ورود به کالس مانند تصویر باال سیستم دو گزینه برای به شما میدهد که وقتی بر روی گزینه ی BROWSER IN OPEN بزنید کالس را از مرور گر تماشا میکنید و توجه داشته باشید که مرورگرتان CHORME GOOGLE یا FIREFOX MOZILA باشد

اروور XML این اروور در گوشی های آیفون و هنگام ورود به کالس رخ میدهد و به هنگام ورود به کالس دو صفحه همزمان باز میشود که یکی از این صفحات مربوط به صفحه ای سفید با کد های نا مفهوم میشود با زدن بر روی دکمه OPEN WEB ALL یا زدن BACK حل میشود

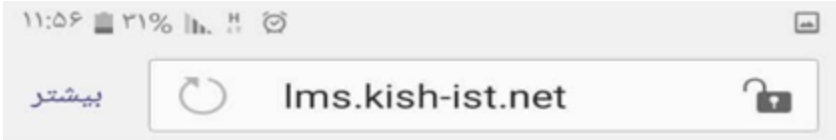

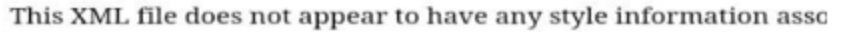

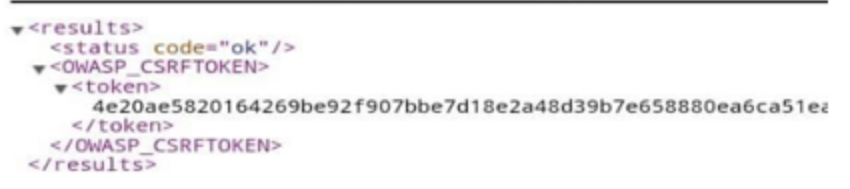